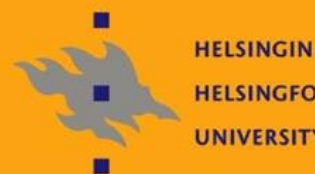

**HELSINGIN YLIOPISTO HELSINGFORS UNIVERSITET** UNIVERSITY OF HELSINKI

## Linux-ylläpito: Verkkopalvelut

Jani Jaakkola jjaakkol@cs.helsinki.fi http://www.cs.helsinki.fi/u/jjaakkol/lyp2010/

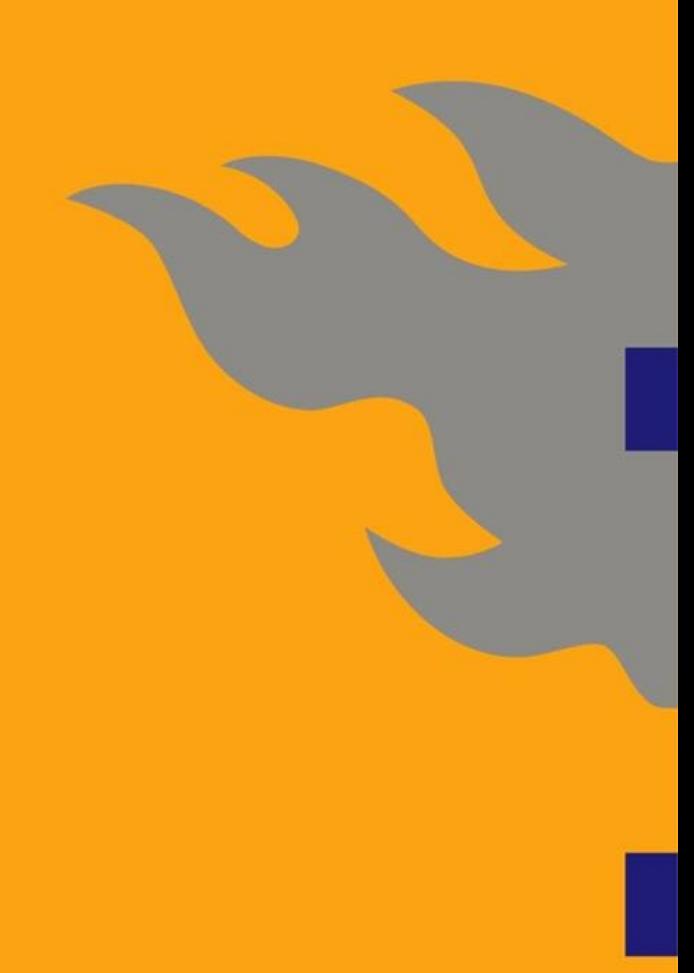

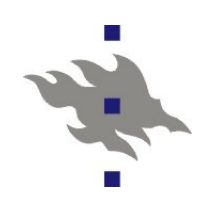

#### **Esimerkkivastaus**

- 1. Miten asetat apachella seuraavat pääsyrajoitukset hakemistopolun /home/fs/\*/intranet takaa tarjoiltaville tiedostoille (ilman .htaccess-tiedostojen apua):
	- a. Vaaditaan ssl-kryptattu yhteys
	- b. Tiedoston hakijan täytyy ensin autentikoida itsensä http basic autentikaatiolla. Käyttäjätunnukset ja salasanat löytyvät tiedostosta */etc/wwwusers*

Vastaus:

*<Directory /home/fs/\*/intranet> SSLRequireSSL AuthType Basic AuthName "Salasana tarvitaan " AuthUserFile "/etc/wwwusers" require valid-user </Directory>*

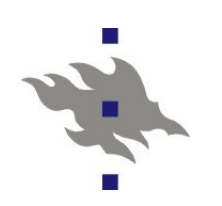

#### **Esimerkkivastaus**

2. Oletetaan että käyttäjien kotihakemistot ovat kaikki polun */home/fs/login\_name/* takana. Miten konfiguroit apachen palauttamaan URL:in *https://serveri/i/login\_name/foo.html* takaa tiedoston */home/fs/login\_name/intranet/foo.html*

Vastaus:

*AliasMatch "^/i/([a-z0-9\_]+)\$" "/home/fs/\$1/intranet/" AliasMatch "^/i/([a-z0-9\_]+)/(.\*)" "/home/fs/\$1/intranet/\$2"*

#### **Java palvelut: Java EE**

- Java Platform, Enterprise Edition, (oli: J2EE)
	- Speksi ja API web-palvelujen toteuttamiseen javalla
		- WWW-palvelut (servletit), tietokantarajapinta (JDBC), xml, etäproseduurikutsut (RMI), jne
	- Java EE sovellukset ovat (teoriassa) laitteisto-, KJ- ja toteutusriippumattomia
- Sunin JDK on nykyään avoin ja löytyy distribuutioista Linux-ylläpitäjälle näkyvät osat:
	- **Java EE sovelluspalvelin, jossa sovellukset toimivat** 
		- Sovelluspalvelinvaihtoehtoja on paljon: Tomcat, Jboss, IBM Websphere, Sun Java System Application Server...
	- Sovelluksella on standardoitu hakemistorakenne
		- Hakemiston voi zip-pakata Web Archive (WAR)-tiedostoksi
		- Hakemisto tai .war-tiedosto annetaan sovelluspalvelimen suoritettavaksi
	- J2EE-sovelluksilla on oma java-hiekkalaatikko

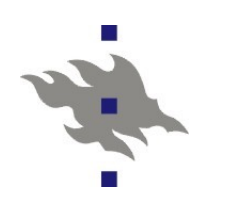

#### **Java EE -sovellus**

- Fedoran tomcat-paketissa asentuvat */var/lib/tomcat5/webapps* -hakemistoon
	- Oletuskonfiguraatiolla *webapps/<sovelluksen\_nimi>* hakemistosta tiedostot näkyvät aivan kuin näkyisivät tavallisesta httppalvelimesta
		- *http://tomcat.serveri:port/<sovelluksen\_nimi>*
	- *ROOT* -niminen sovellus näkyy tomcat-palvelimen juuressa
		- *http://tomcat.server:port/*
	- *<sovelluksen\_nimi>/WEB\_INF/web.xml*
		- *Sovelluskohtainen konfiguraatiotiedosto*
	- *<sovelluksen\_nimi>/WEB\_INF/classes*
		- Sovelluksen java-luokat
	- *<sovelluksen\_nimi>/WEB\_INF/lib*
		- Sovelluksen jar-kirjastopaketit

#### **Tomcat**

**Tomcat on Java EE -sovelluspalvelimen referenssitoteutus** 

- *http://tomcat.apache.org/*
- Toteuttaa sovelluspalvelimen, servlet- ja jsp-speksin
- **Tomcat löytyy distribuutioiden vakiokokoonpanosta**
- Versio 6 toteuttaa servlet speksin version 2.5 ja JSP-speksin version 2.1
- Pohjalla Sunin omassa J2EE-referenssitoteutuksessa
- Sovellusten dynaaminen asentaminen ja päivittäminen
- Sovellukset näkyvät oletusarvoisesti tomcatin sisäänrakennusta http-palvelimesta
	- AJP-protokollalla tai reverse-proxylla sovellukset saa liitettyä osaksi apachen URL-avaruutta
- *server.xml* tomcat-palvelimen konfiguraatiotiedosto
	- Palvelimen lokit, sovellusten sijainti
	- Kuunteltavat portit: http-palvelin, mod\_jk-palvelin ja portti tomcat:in alasajoa varten (salasanalla)

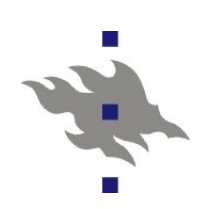

#### **Fedora tomcat**

- Toimii nykyään virallisella Sun JDK:lla
	- Oma tomcat-käyttäjätunnus
	- Konfiguraatio /etc/tomcat5 hakemistossa
	- Sovellukset */var/lib/tomcat5/webapps* hakemistossa
	- **Tomcat connector:** 
		- Palikka, jolla sovelluksen saa näkymään Tomcatista ulos
		- Tavallinen http-palvelin, mod\_jk-palvelin, SSL-tuki
	- Oletuskonfiguraatiossa kuuntelee http-connector portissa 8080 ja ajp-connector portissa 8009
	- *server.xml* tomcat-daemonin konfiguraatiotiedosto
		- Portit, joita tomcat kuuntelee
		- *web.xml –* globaali konfiguraatiotiedosto kaikille J2EE-sovelluksille
		- Formaatti löytyy J2EE-speksistä

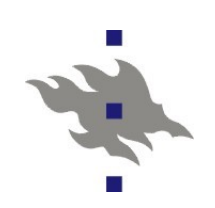

#### **Tomcat 6 Ubuntussa**

- Asennetaan ubuntu-paketit:
	- *tomcat6* tomcat engine
	- *tomcat6-examples –* esimerkkisovellukset
	- *tomcat6-user* skripti käyttäjäkohtaisen tomcat-enginehakemiston alustamiseen
		- Kuten TKTL:n *wanna-tomcat*
- */var/lib/tomcat6/webapps –* tomcat6 sovellukset
- */etc/tomcat6 -* konfiguraatiotiedostot
- */var/log/tomcat6 –* lokitiedostot

### **mod\_jk**

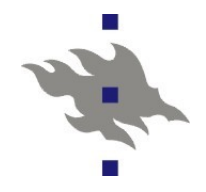

- Apache moduli, jolla tomcat-sovelluspalvelimen voi liittää osaksi apachen URL-avaruutta
	- Välittää ajp13-protokollalla Apachelle tulleet pyynnöt javasovelluspalvelimelle
	- Ajp13 on TCP-protokolla: sovelluspalvelimen ei välttämättä tarvitse sijaita samalla fyysisellä palvelimella
	- Voi käyttää kuorman jakamiseen usealle fyysisellä tomcatpalvelimelle
	- **Tukee autentikointia jaetulla salaisuudella**
	- Vastaavan toiminnallisuuden voi toteuttaa *mod\_proxy*:llä
	- Mahdollistaa staattisten tiedostojen palvelun suoraan sovelluspalvelimen hakemistoista
- **Konfigurointi** 
	- *JkMount <URL> <työläinen>*
	- *workers.properties* -tiedosto, jolla sidotaan Apache:n URLavaruuteen liitetyt työläiset tomcat-sovelluspalvelimen instansseihin

### **Linux ja SQL relaatiotietokannat**

#### Taustalla pyöriviä palveluita

- **Erotettu oman käyttäjätunnuksen taakse**
- Distribuution paketoinnin mukana tavallisesti valmis konfiguraatio
- Pakettien asennuksen tai ensimmäisen käynnistyksen yhteydessä alustetaan tyhjä tietokanta
- Asiakasohjelmistot kommunikoivat joko IP- tai unix-pistokkeiden kanssa
	- Sunin JRE ei tunne unix-pistokkeita: Java-asiakkaita varten on tarjottava TCP/IP-tietokantayhteydet
- Varmistuskopiot hoidettava erikseen: ajossa olevan tietokannan tiedostojen suoralla kopioinnilla todennäköisesti saa vain korruptoituneita varmistuskopioita
- Autentikointi tavallisesti erillisillä tietokannan sisäisillä

käyttäjätunnuksilla tai unix-pistokkeilla

■ OS tietokannat: MySQL ja Postgres

Kaupallisia: Oracle ja DB2

# 

### **Tietokantojen käsitteitä**

#### **Tietokantaklusteri**

- Yhden tietokantapalvelininstanssin sisältämät tietokannat
- Tyypillisesti yksi hakemisto, josta löytyy varsinaiset tietokannat sisältävät tiedostot
- Jokaisella klusterin tietokantainstanssilla on oma erillinen kokoelma tauluja
	- Tietokantainstanssien välillä ei voi jakaa tietoa, tai viitata toisen instanssin tauluihin
- Tietokannan sisäiset käyttäjätunnukset (tai roolit)
	- Tietokannalla on omat käyttöjärjestelmästä erilliset käyttäjätunnukset, joilla on erilaisia oikeuksia tietokannan sisäisiin resursseihin, kuten tauluihin
	- Myös superuser-tunnukset, joilla on kaikki oikeudet tietokantaan
	- PostgreSQL-tietokannassa käyttäjät ovat klusterikohtaisia

### **Tietoturva tietokannoissa**

#### Tietokannat syytä erottaa pahasta maailmasta

- SQL-tietokannoista löytyy säännöllisesti tietoturva-aukkoja, joilla kannan käyttäjä voi ohittaa omat pääsyrajoituksensa tai hankkia itselleen tietokantakäyttäjän oikeudet
- Vasta asennetun tietokannan oletusasetuksissa paikallisiin tietokantoihin ei ole salasanoja
	- Tosin käytetään Unix-kikkoja varmistamaan, että vain tietyt käyttäjät pääsevät käsiksi kantoihin

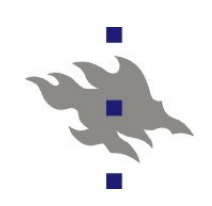

### **PostgreSQL**

Projekti aloitettu Berkeley-yliopistolla v.86

SQL-tuki vuonna 95

#### Täydellisempi SQL- ja transaktiotuki

**Postgres on käytössä laitoksella juuri SQL-tuen takia** 

- **T** "the world's most advanced open source database"
- Aktiivisesti kehittyvä
	- Versio 8.2 julkaistu 5.12.2006
	- Versio 8.2.3 julkaistu 7.2.2007
	- Versio 8.3.7 julkaistu 17.3.2009

Versio 8.4 julkaistu 1.7.2009

- **Erinomaisesti dokumentoitu** 
	- **Linux-kurssille relevantti luku III. Server Administration** 
		- http://www.postgresql.org/docs/8.4/static/admin.html

#### **PSQL-tietokannan alustus**

Tietokantaklusteri (database cluster) on yhden psqlpalvelimen alla oleva kokoelma tietokantoja

- *Initdb* –komennolla alustetaan tietokantaklusteri
- ■Tietokantaklusteri on hakemistorakenne missä varsinaiset tietokannat sijaitsevat
- Tietokantaklusterilla on aina superuser-käyttäjä, jonka tunnus on oletusarvoisesti sama kuin klusterin omistava linux-käyttäjätunnus
- ■Tietokantaklusterilla on merkistö
	- Uusissa tietokannoissa on syytä käyttää utf8-merkistöä
- *PGDATA*-ympäristömuuttuja osoittaa tietokantaklusterihakemiston sijainnin tiedostojärjestelmässä
- Tietokantatiedostoja suoraan käyttävät ohjelmat edellyttävät *PGDATA*-ympäristömuuttujan asettamista
	- mm. itse *postmaster*-daemoni

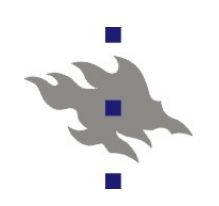

### **PSQL: konfigurointi**

Postgres käyttää sysv-semaforeja ja jaettua muistia

 Kernelin oletusasetukset semaforien lukumäärälle ja jaetun muistin maksimimäärälle voivat olla liian pienet

*\$ sysctl -w kernel.shmmax=134217728*

- *\$ sysctl -w kernel.shmall=2097152*
- Konfiguraatiotiedosto: *\$PGDATA/data/postgresql.conf*
	- Konfiguraatiotiedoston voi valita komentoriviltä (*-c)*
	- **Missä osoitteessa/portissa postgres palvelee**
	- Montako asiakasta pääsee palvelimelle samaan aikaan
	- SSL-kryptauksen ja kerberos-autentikoinnin käyttö
	- Käytettävissä olevat resurssit (muisti, jaettu muisti)
	- **Lokien sijainti ja kierrätys**
	- Pakotetaanko muutokset levylle transaktion päättyessä?
	- Automaattinen siivous (VACUUM)
	- Ja paljon muuta

### **PSQL: pääsyoikeudet serverille**

Asiakasprosessien pääsyoikeuksien konfiguraatio: *\$PGDATA/data/pg\_hba.conf*

*Local*: unix-pistoke

*Host*: TCP-pistoke

*Hostssl:* SSL-kryptattu yhteys TCP:n yli

- Asiakassertifikaatti vaaditaan jos CA-sertifikaatti on annettu

*database/user*: tietokanta-instanssi ja käyttäjätunnus

- Käyttäjätunnus voi olla *All*

- *IP/CIDR*: vaadittu IP-osoite tai osoitejoukko
- *Auth-method*: miten autentikoidaan käyttäjä

- Salasana, unix-pistoke, kerberos, ldap, ei mitenkään, jne.

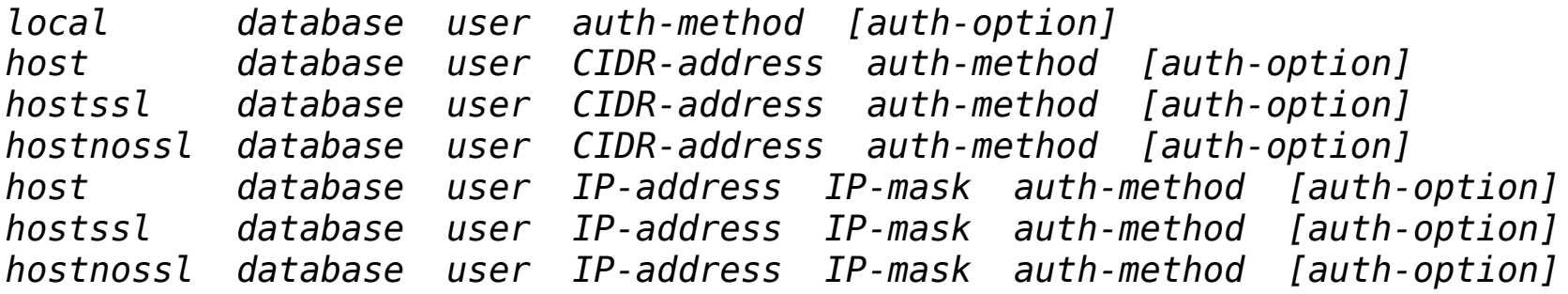

### **PSQL: Tietokannan hallinta**

- Käyttäjien ja tietokantojen luonti
	- Fedoran oletusasetuksissa *postgres*-käyttäjätunnus pääsee käsiksi tietokantaan ilman salasanaa
	- *postgres-*tunnus myös on tietokannan superuser-tunnus
	- *createuser*-komennolla luodaan käyttäjätunnuksia
		- *createuser jjaakkol*
	- *createdb*-komennolla luodaan ja alustetaan tietokantoja
		- *createdb -O jjaakkol jjaakkol*
	- Tämän jälkeen Linux-käyttäjä jjaakkol pääsee *psql*-komennolla käsiksi jjaakkol-tietokantaan
		- Fedoran oletuskonfiguraatiossa käytetään paikallisia käyttäjätunnuksia suoraan postgres-autentikointiin

#### **PSQL: Fedora asennus**

- *yum install postgresql postgresql-server*
	- Asentaa asiakasohjelmiston ja palvelimen
	- **Luo postgres-käyttäjätunnuksen**
	- Alustaa tyhjän tietokantaklusterin oletuskonfiguraatiolla ensimmäisellä käynnistyskerralla, jos sitä ei aikaisemmin oltu alustettu ( */var/lib/pgsql*-hakemistossa )
- */etc/rc.d/init.d/postgresql* -skripti tietokannan käynnistämistä varten *yum install php-pgsql*
	- **Lisää postgres-tuen php-tulkkiin**
- *yum install php-odbc postgresql-odbc*
	- Vaihtoehtoinen postgres-ajuri php:lle odbc-välirajapinnalla
- *yum install postgresql-libs*
	- Linuxin dll-hell: vanha postgresql-paketti ei välttämättä toimi uuden tietokannan kanssa

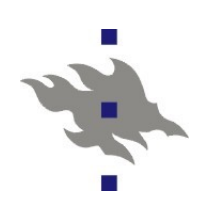

### **PostgreSQL Ubuntu**

Debianissa ja (siten myös ubuntussa) on viritykset, joilla useampi eri versio PSQL:stä voi olla asennettuna samalla koneelle

- Konfiguraatiohakemisto */etc/postgresql/VERSION/main*
- Tietokantaklusteri */var/lib/postgresql/VERSIO/main*
- Tietokantaklusterin oletusnimi on *main*
- Tietokantapaketin päivitys ei edellytä tietokannan uudelleen alustusta
- Noudattaa FHS:n sääntöjä kirjaimellisesti

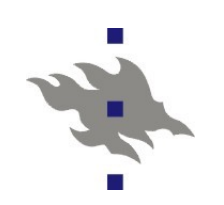

#### **PSQL: rutiinit**

- *VACUUM* -komento
	- Siivoa tauluissa olevan tyhjän levytilan, päivittää tilastotiedot jne.
	- **PSQL-versiossa 8.1 toteutettu daemonina**
- **Lokien siivous**
- Varmistuskopiot
	- *pg\_dump* ja *pg\_dumpall* komennot SQL-varmistuskopioiden tekemiseen tietokannasta tai koko klusterista
	- Vastaavasti *pg\_restore* tietokannan palauttamiseen
	- Postgresin eri versiot eivät välttämättä ole keskenään binääriyhteensopivia
	- Tietokannan sisältö tällöin siirrettävä versiosta toiseen SQL-kopion kautta
	- Suoraan tiedostojärjestelmästä otetut kopiot toimivat vain jos tietokanta tietokanta oli alhaalla kopiota otettaessa

**MySQL**

**The world most popular open source database**" Nopeampi, mutta vähemmän SQL-ominaisuuksia

Aikoinaan mysql ei tukenut lukituksia ja transaktioita

- Samanaikaisuuden hallinta jäi SQL-koodaajan vastuulle
- Nykyäänkin SQL-koodaajan täytyy pitää huolta käytetystä

taulutyypistä: transaktiotuki on vain

#### Sun osti MySQL AB:n

- **Lisää enterprise uskottavuutta**
- **Taulutyypit:** 
	- MyISAM: vanha perinteinen taulutyyppi ja edelleen oletus
		- Lukitukset, mutta ei transaktioita
	- InnoDB: Tukee transaktioita, mutta voi olla hitaampi
	- MERGE: useamman MyISAM taulun yhdistäminen yhdeksi

### **MySQL: asennus ja käyttö**

Asennus:

*yum install mysql mysql-server php-mysql*

/etc/rc.d/init.d/mysql start

- *mysql\_install\_db –* tietokantaklusterin alustus
- Käynnistysskriptit alustavat tietokantaklusterin ensimmäisellä

käynnistyskerralla

#### Root salasanan asetus tässä vaiheessa:

```
mysql -u root
mysql> SET PASSWORD FOR ''@'localhost' = PASSWORD('newpwd');
SET PASSWORD FOR ''@'host name' = PASSWORD('newpwd');
```
- */etc/my.cnf* daemonin konfiguraatiotiedosto
- */var/lib/mysql* tietokannan sijainti

*mysqladmin –* tietokantojen hallinta

*mysqladmin create jjaakkol –* luo tietokannan nimeltä jjaakkol *Mysqldump –* tietokantojen varmistuskopiot

### **Linux ja mikroverkot**

- Tarvitaan protokolla ja ohjelmisto käyttäjätunnusten jakamiseen mikroverkon työasemille
- **U**Vaatimuksia
	- $\blacksquare$  Tietoturva kryptaus ja identiteetin varmistus
	- Luotettavuus: koko mikroverkko lakkaa toimimasta, jos tunnusten jako ei toimi
		- Replikointi:Yhden palvelimen kaatuminen ei riko koko verkkoa
		- Välimuistit: Yksittäinen työasema toimii, vaikka verkko olisi hetken poissa pelistä
	- Käyttäjätason rajapinta
		- Käyttäjien on voitava vaihtaa ainakin salasanansa
	- Työasemakohtaiset käyttäjätunnukset
- **Linux toteutuksen apuvälineet:** 
	- **glibc:n nss (Name Service Switch) pluginit**
	- PAM (Pluggable Authentication Modules) autentikointipluginit

### **NSS: Name Service Switch**

- Glibc-kirjaston sisäinen plugin-rajapinta käyttäjätunnustiedon listaamiseen
	- C-kirjaston funktiot käyttävät NSS-rajapintaa: getpwnam(), getpwuid(), getgrnam(), getgruid()
- Konfiguraatiotiedosto /etc/nsswitch.conf
- Plugin-kirjastot, jotka toteuttavat toiminnallisuudet löytyvät */lib/libnss\*.so* -tiedostoista
	- Monella pluginilla on erikseen omat konfiguraatiotiedostot
- Oletuksena distribuutioissa on käytössä *libnss\_files.so*  -plugin
	- Toteuttaa */etc/passwd, /etc/shadow* ja */etc/group* -tiedostojen jäsentämisen
- glibc:n mukana asentuu myös *nscd* -daemoni
	- **Toimii välimuistina nss-pluginien palauttamalle tiedolle**
	- Osaa pitää tietoa keskusmuistissa ja levyllä

### **NIS – Network Information Service**

- **Perinteinen Sunin protokolla vuosien takaa** 
	- Ensimmäiset mikroverkkototeutukset 80-luvun loppupuolelta(?)
	- Käyttää Sunin RPC-mekanismia
		- NFS:stä tuttu
- Perinteinen NIS-protokolla ei ole kryptattu ja koneiden IPosoitteisiin luotetaan
- NIS-protokollan uudemman ja fiksumman version, NIS+:n tuki Linuxissa huono
- Open source NIS+ -palvelimen kehitystyö on lakannut NIS kannattaa unohtaa ellei satu jo omistamaan SUNpalvelimia

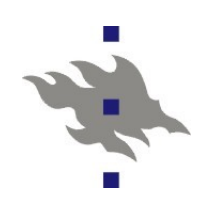

### **Viritykset**

Aikoinaan Linuxin ja/tai distribuutioiden tuki mikroverkkokonfiguraatioille on ollut huono

Nykyäänkin joutuu konfiguroimaan asioita käsin

Monenlaisia tee-se-itse järjestelmiä on käytetty ja edelleen käytössä

- Laitoksella on kotitekoinen järjestelmä
- Serveri voi yksinkertaisesti kopioida ssh:lla säännöllisesti tarvittavat tiedostot ( */etc/passwd* ja */etc/shadow* )
- Levyttömillä työasemilla yksinkertainen tiedostojen jako (NFS:n yli) voi olla riittävä ratkaisu
- MS:n AD voi toimia Linuxin käyttäjätunnustietokantana
	- Samba ja winbindd
	- Services for Unix

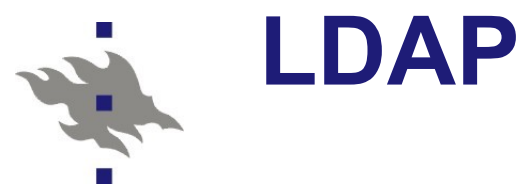

#### **LDAP (Light Weight Directory Access Protocol)**

- **Tieto on järjestetty hakemistohierarkioiksi**
- Tietokannanomainen tuote: hakemistoja on nopea lukea ja niihin voi tehdä tehokkaasti hakuja
	- Ei kuitenkaan transaktioita.
- LDAP -hakemisto voi olla toteutettu oikean relaatiotietokannan avulla
- **Hakemistoja voidaan replikoida**
- **Hakemistot voidaan hajauttaa useille palvelimille** 
	- Esim. Alihakemisto voi olla omalla palvelimella
	- LDAP-Proxyt
		- Palvelin voi antaa viitteen toiselle palvelimelle
		- Tai toimia itse proxy LDAP-asiakkaana
- Linux-mikroverkon käyttäjätietokanta kannattaa nykyään toteuttaa LDAP-protokollan avulla

**MS:n Active Directory on myös toteutettu LDAP-palveluna** 

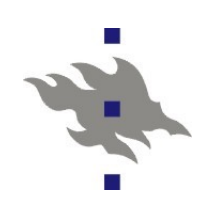

#### **LDAP-standardi**

Peräisin nyt jo kuolleesta OSI:n x.500-speksistä

- **LDAP oli vain kevyt rajapinta oikealle OSI:n DAP**hakemistopalvelulle, joka toimi täydellisen OSI-pinon päällä
- Tyypilliseen OSI-speksin tapaan, DAP oli kovin raskas oikeasti toteutettavaksi ja käytettäväksi toteutettavaksi
- LDAP ilmeisesti on riittävä kaikkiin tarkoituksiin joihin DAP-oli tarkoitettu(?)
- RFC2253 Distinguished name (UTF-8 merkistö)
- RFC2251 Itse protokolla
- RFC3377 Lista relevanteista LDAP-RFC:istä

### **LDAP-hakemistot**

LDAP-tietue on yksikäsitteisellä nimellä (DN, distinguished name) identifioitu joukko attribuutteja

Attribuuteilla on nimi ja tyyppi

- Tietueet on järjestetty hakemistopuuksi
	- Nykyään tyypillisesti DNS-nimeen pohjautuvaksi
	- Hakemistosta voi olla viittaus kokonaan toiseen puuhun
- LDAP-hakemistolla on skeema
	- **Tiedon rakenne, tietueiden attribuutit, attribuuttien tyypit ja** semantiikka
	- Unix-mikroverkoissa käytetään NIS-skeemaa
		- NIS:istä tutut tiedot on kuvattu LDAP-hakemistoksi ja hakemiston tietueiden attribuuteiksi (RFC 2307)
		- NIS services for Windows toteuttaa tämän AD-palvelimella
	- **Muita skeemoja:** 
		- InetOrgPerson: skeema henkilötiedoilla (RFC 2798)
		- X.509 sertifikaattien talletus LDAP-hakemistoon (RFC 4523)

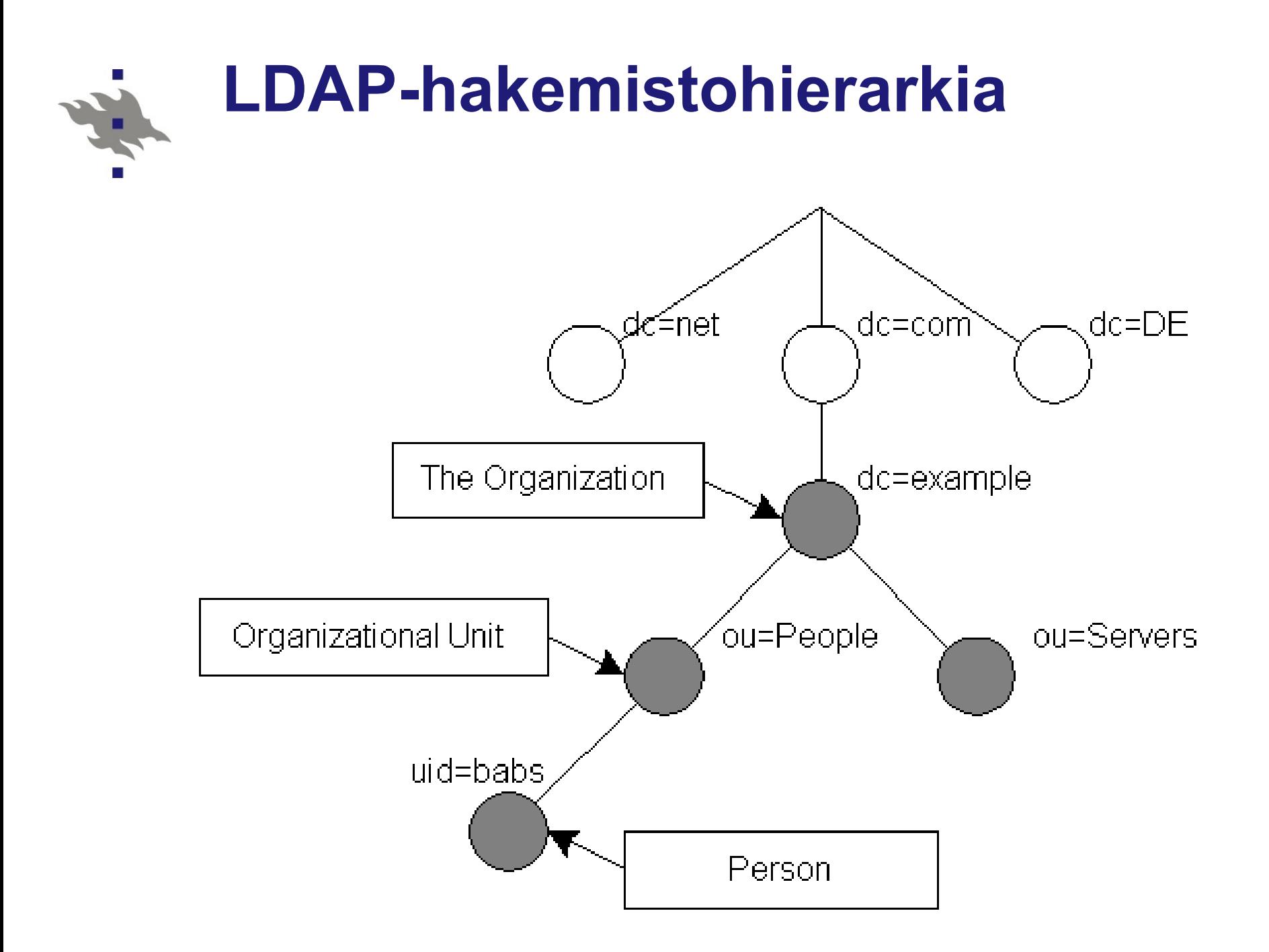

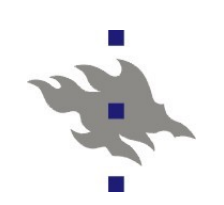

#### **LDAP-tietue**

#### **LDIF** – LDAP Data Interchange Format

- LDAP -tietokantaan talletetun tiedon tekstimuotoinen esitys
- Verrattavissa relaatiotietokannasta otettuun SQL-muodossa olevaan varmistuskopioon
- **RFC 2849**
- LDIF formaatilla voidaan esittää myös tietokantaa tehtäviä muutoksia: attribuuttien lisäykset, poistot ja muutokset

#### Esimerkki:

```
# jjaakkol, People, cs.helsinki.fi
dn: uid=jjaakkol,ou=People,dc=cs,dc=helsinki,dc=fi
uid: jjaakkol
cn: Jani Jaakkola
objectClass: account
objectClass: posixAccount
objectClass: top
userPassword:: 123456789
loginShell: /bin/bash
uidNumber: 4392
gidNumber: 4000
homeDirectory: /fs-2/6/jjaakkol
gecos: Jani Jaakkola
```
#### **LDAP-autentikointi**

LDAP-palvelimella on käyttäjätunnukset, joita vasten voidaan autentikoida käyttäjiä

LDAP-semantiikassa "bind" tarkoittaa autentikointia

LDAP-palvelimen käyttäjätunnukset ovat osa palvelimen hakemistohierarkiaa

Openldap osaa käyttää sellaisenaan posix-skeeman mukaisia käyttäjätunnuksia autentikointiin

- **Autentikointityypit:** 
	- Anonyymi yhteys: ei suoriteta autentikointia lainkaan
	- Autentikoitu yhteys: ennen LDAP-kyselyjen suorittamista autentikoidaan (yleensä) salasanalla
	- Ylläpitäjänä autentikointi: palvelimella on erityinen ylläpito-tunnus, jolla on kaikki oikeudet tietokantaan
- Näkymä tietokantaan voi olla erilainen eri tunnuksille
	- Voidaan määritellä attribuuttikohtaisesti, mikä attribuutit näkyvät ja mitä voi käyttäjä itse muuttaa

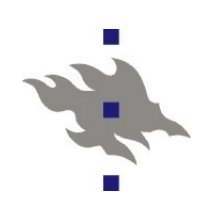

### **LDAP-kysely**

**LDAP-tietokantaa käytetään tekemällä sinne kyselyjä** 

- Kuten SQL-kyselyt, mutta kyselykieli on paljon rajoitetumpi
- **Kyselyssä tehdessä speksataan:** 
	- **LDAP-palvelin**
	- LDAP-hakemistohaara johon kysely tehdään
	- LDAP-käyttäjätunnus (voi olla anonyymi),jonka oikeuksin kysely tehdään
		- miten autentikoidaan: salasana, neuvottelu tai sertifikaatti
	- **IItse kysely käyttäen LDAP-kyselysyntaksia**
	- Vastauksessa halutut attribuutit (tai kaikki attribuutit)

Komentorivityökalut palauttaa kyselyvastaukset LDIFformaatissa

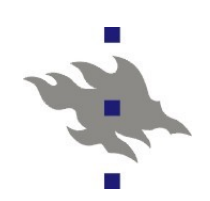

#### **OpenLDAP**

#### OS LDAP-palvelin, asiakas ja kirjastot

- Asennus: *yum install openldap openldap-server openldap-clients*
- **Migration tools perl-skriptit** 
	- NIS tai passwd tietokannan siirtämiseksi ldap-palvelimelle
- *slapd* palvelinprosessi
	- **Palvelu IP tai unix-pistokkeiden kautta**
	- SSL/TLS-tuki
	- **Eri vaihtoehtoja taustatietokannaksi** 
		- BDB- ja LDBM tietokantakirjastot (yksinkertainen ja tehokas)
		- SQL-tietokanta, SHELL-skripteillä lennossa generoitu data,
			- */etc/passwd* tiedoston jakaminen sellaisenaan
	- **Replikointi (master/slave tyylinen)**
	- **LDAP-proxy välimuisti**
- *slurpd* replikointidaemoni

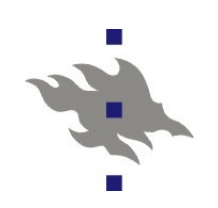

#### **OpenLDAP asiakkaana**

*slapcat*

■ Koko tietokanta ulos LDIF-formaatisssa

- Käyttä LDAP-tietokantaa suoraan tiedostojärjestelmän kautta
- Ei tarvitse palvelinprosessia
- Tarvitsee pääsyn suoraan tietokantahakemistoon

*/etc/openldap/ldap.conf*

Asiakkaiden oletuskonfiguraatio

*ldapadd, ldapmodify*

Tietueiden lisääminen tietokantaan ja niiden muuttaminen

 $\mathbb{R}^3$ *ldapsearch*

■ Haku tietokannasta

*ldappasswd*

LDAP-tietokannassa olevan käyttäjätunnuksen salasanan vaihto

Tai *pam\_ldap* PAM-modulin avulla

### **OpenLDAP: käyttö asiakkaana**

Oleelliset yhteiset komentorivivivut

- *-h <host>* ja *-H <ldap URI>*: LDAP-pavelimen valinta
- -b <br />base>: kyselyhakemiston juuren valinta
- *-D <binddn>*: LDAP-käyttäjätunnuksen valinta
- *-x -w <passwd> -y <passwdfile>* : yksinkertainen salasanaautentikointi
- Kysely: *ldapsearch <options> <query> <attributes>* Muutokset: *ldapmodify <options>*
	- *-a* : tarvitaan jos lisätään uusia tietueita
- Poistot: *ldapdelete <distinguished name>*
- Poistettavan tietueen valinta yhdellä tai useammalla *<dn>* optiolla **Esimerkki: etsi TKTL:n LDAP-palvelimelta käyttäjän** jjaakkol ryhmien gid:t

*ldapsearch -W -H ldaps://ldap1.cs.helsinki.fi* 

*-b dc=cs,dc=helsinki,dc=fi* 

*-D uid=jjaakkol,ou=People,dc=cs,dc=helsinki,dc=fi memberUid=jjaakkol gidNumber*

### **OpenLDAP: alustus ja käyttö**

#### LDAP-palvelin pitää laittaa SSL-kryptatun yhteyden taakse

- LDAP-protokollossa salasanat selväkielisiä
- SSL:n kautta palvelimen identiteetin varmistus
- **Käyttäjän oikeuksien konfiguraatio** 
	- Asiakaskoneiden täytyy nähdä kaikki tunnusten tiedot
		- Paitsi kenties salasanat
	- Käyttäjälle mahdollisuus vaihtaa oma salasana, kenties muitakin oman tunnuksen tietoja
- Tietokannan master käyttäjätunnuksen ja salasanan valinta

 Tällä salasanalla pääsee muokkaamaan koko LDAP-tietokantaa *migrate\_passwd.pl /etc/passwd passwd.ldif*

 Konvertoi */etc/passwd* ja */etc/shadow* tiedoston ldif-formaattiin *slapadd*

LDIF-tiedoston siirtäminen suoraan openldap-tietokantaan

# 

### **LDAP-palvelimen konfigurointi**

Generoidaan tarvittavat LDIF-tiedostot tietokannan populoimiseksi

- Tarvittaessa tyhjä tietokanta
- Generoidaan migrate-skripteillä voidaan tehdä olemassaolevasta passwd-datasta
- Konfiguroidaan */etc/openldap/slapd.conf*
	- Tässä kohtaan pitäisi generoida ja asentaa SSL-sertifikaatti
	- Tietokannan pääsyrajoitukset!
		- Myös */etc/hosts.allow*
	- Käynnistetään tietokanta
- Ladataan ldif-tiedostot tietokantaan
	- *ldapadd -v -Dcn=Manager,dc=cs,dc=helsinki,dc=fi -x -W*

*-Hldap://localhost/ -f base.ldif*

■Testataan

- *ldapsearch, ldapmodify*

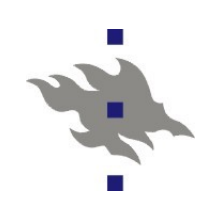

### **LDAP-mikroverkkoasiakas**

- **nss** Idap
	- **Glibc nss-plugin Idap-autentikointiin**
	- Konfiguraatiotiedosto */etc/ldap.conf*
	- SSL:llä Serverin identiteetin tarkastus
		- Myös asiakassertifikaatti mahdollinen
- Tällä voidaan estää käyttäjätunnuslistan vuotaminen ulos serveriltä **pam** Idap
	- LDAP-asiakaskoneella ei ole normaalikonfiguraatiossa oikeuksia päästä käsiksi edes salasanojen kryptattuihin salasanoihin
	- pam\_ldap-moduli tarkastaa käyttäjän antaman salasanan LDAPpalvelimelta
		- Salasanan tarkastukseen asiakkaalla on oikeus
	- Ssh-palvelimesta ChallengeResponseAuth-vipu päälle

### **Localet: Linuxin kielituki**

Linuxissa kielituki konfiguroidaan ympäristömuuttujilla, jotka on peritty POSIX-standardista

- **LC** MESSAGES: Ohjelmien käyttämä kieli
- **LC** CTYPE: Ohjelmien käyttämä merkistö
- **LC** PAPER: Paperin oletuskoko (A4 tai letter)
- **LC COLLATE: Aakkosjärjestys**
- **LC** TIME: Päivämäärän ja ajan formatointi
- **LC\_MONETARY: Valuutta**
- ... ja muita
- Lisäksi:
	- LC ALL: asettaa kaikki asetukset kerralla
	- LANG: vastaava, mutta voidaan yliajaa
	- LANGUAGE: Linuxin gettext-kirjaston väline, jolla voidaan konfiguroida lista haluttuja localeja
	- TZ: aikavyöhyke

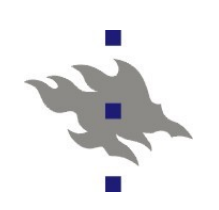

### **Localet: listaus ja käyttö**

#### */usr/bin/locale*

Käytössä oleva locale

Käytettävissä olevien locale-tietojen listaus

Localet asetetaan sisäänkirjautumisen yhteydessä loginskriptien toimesta

- Ssh-protokolla ei tiedä mitään merkistöistä, mutta osaa välittää locale-ympäristömuuttujat
- On hyvin tyypillistä, että ssh-istunto:
	- Käyttää palvelinpäässä palvelimella localea kuin asiakas, koska ympäristömuuttujia ei välitetty, tai login-skriptit asettivat ne uudelleen
	- Asiakas ja palvelin ovat yhtä mieltä localesta, mutta
		- tiedostojärjestelmässä merkistöt ovat jonkin muun localen mukaisia
- Ratkaisuna on pyrkiä käyttämään kaikkialla UTF8-localea
	- Screen osaa tehdä locale-muutoksia lennossa tarpeen vaatiessa

Ubuntussa *language-pack-FOO -*paketit

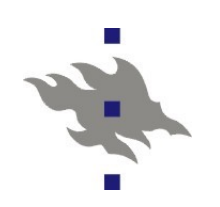

#### **Linux-tulostus**

Linuxissa ei ole mitään yhtenäistä yleisesti käytettyä ohjelmointi API:a tulostukseen

- Joukko erilaisia postscriptiä generoivia kirjastoja kyllä löytyy, esim. gnome-print
- Tulostus tapahtuu generoimalla postscript-tiedostoja, jotka annetaan tulostusdaemonille printterille lähetettäväksi
	- Postscript on Adoben kehittämä tekstin ja grafiikan kuvauskieli, jota useat (kalliimmat) tulostimet ymmärtävät sellaisenaan
	- Tulostusdaemoni toteuttaa töiden jonotuksen ja lähetyksen eteenpäin vuorollaan printterille tai verkkopalvelimelle
- Linuxin tulostusajureita kutsutaan suotimiksi (filter)
	- Suotimet tulkkaavat sovellusten generoiman postscriptin (ja muitakin tiedostotyyppejä) printterin ymmärtämään muotoon
	- Usein *ghostscript* postscript-tulkin backend-ajureita
	- **Helip: HP Linux imaging and printing on HP:n itse toteuttama ajuri** HP:n printtereille
	- Myös esikatselu tavallisesti toteutettu ghostscript-tulkilla

### **LPR/LPD: Berkeley Printing System**

Vanha Unixien tulostusjärjestelmä 70-luvulta

 Nykydistroissa ei enää ole käytössä, mutta monet komentorivin tulostuskomennot periytyvät suoraan:

*/usr/bin/lpr -Pprinter <tiedosto>*

- Lisää tiedoston tulostusjonoon
- Komento ei ota kantaa tulostettavan tiedoston formaattiin
- Nykyään tavallisesti postscriptia, mutta erilaisilla suotimilla melkein mikä tahansa tiedostoformaatti saattaa kelvata

*/usr/bin/lpq -Pprinter*

- Tulostusjonon listaus
- */usr/bin/lprm -Pprinter <työ>*
	- Työn poistaminen tulostusjonosta
- **LPD-verkkotulostusprotokolla** 
	- **Edelleen käytössä, valitettavasti**
	- **Printterit tukevat usein suoraan**
	- Ei tue autentikointia eikä printterien ominaisuuksien listausta

#### **PPD-Tulostussuotimet**

- Postscript Printer Description -tiedosto: *.ppd*
	- Standardi tapa listata postscript-printterin tai postscriptia ymmärtävän printteriajurin ominaisuudet
	- Antaa myös mahdollisuuden interaktiivisesti valita käytettävät printterin ominaisuudet
		- 2-puoleisuus, nidonta, paperin koko ja tyyppi jne..
	- Usein ps-tulostimen valmistaja tarjoaa valmiin tulostimen tai sen ajurin kanssa yhteensopivan ppd-tiedoston
	- ppd-tiedostoilla voi myös antaa optioita ghostscript-tulkin sisäisille tulostusajureille
- *Foomatic* on suodatinohjelmisto ja tulostintietokanta
	- Osaa tunnistaa printterin ja konfiguroida tulostusdaemonille suotimet, jotta printterille voi tulostaa postscript-tiedostoja
	- Generoi printterille tai suotimille sopivan *.ppd*-tiedoston
- *Gutenprint* on kokoelma tulostusajureita ja tulostusrajapinta
	- Alkujaan GIMP-kuvankäsittelyohjelman tulostukseen

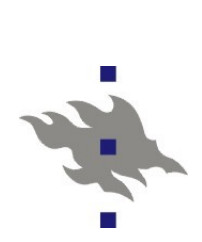

#### **CUPS: Common Unix Printing System**

CUPS on nykyisin käytössä olevat Linux-tulostusdaemoni

- Toteuttaa IPP-tulostusprotokollan asiakkaana ja palvelimena
	- Myös automaattisen lähiverkosta löytyvien tulostinten lisäämisen käyttöönoton
	- udev:in avulla paikallisten printterien automaattisen lisäykset ja poistot
- **Töiden jonotuksen**
- **Tulostinten ja tulostinten ominaisuuksien listauksen**
- **Tarjoaa kirjaston sovellusten käyttöön** 
	- Kirjaston kautta sovellukset näkevät ja voivat käyttää tulostinlistoja ja ppd-tiedostoja tulostuksen konfigurointiin
- Tarjoaa WWW-käyttöliittymän palvelimen konfigurointiin
- **Tulostinajurirajapinta, ilman postscript-tulkkia**
- Toteuttaa http-pohjaisen selaimelta käytettävän käyttöliittymän tulostuspalvelimen konfigurointiin ja ylläpitoon
	- Tämän kautta myös PPD-tiedostojen asetusten konfigurointi
- Cups on myös Mac OSX:n tulostusdaemoni
	- Apple osti cupsin vuonna 2007

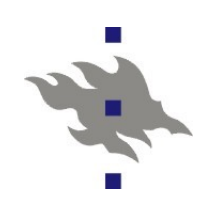

#### **CUPS: arkkitehtuuri**

- Tulostusasiakkaat
	- Kysyvät *client.conf* tiedostosta listatulta cups-palvelimelta tulostinten tiedot
- Paikallinen daemoni
	- Listaa koneeseen suoraan liitetyt paikalliset printterit ja niiden konfiguraatiot
	- Listaa broadcasteille ilmoitetut lähiverkon tulostimet
		- Protkollana Cupsin oma tai DNS Service Disvocery (dnssd)
		- Voi jakaa paikalliset tulostimet verkkoon
	- Voidaan konfiguroida pollaamaan tunnettua keskitettyä tulostuspalvelinta
- **Keskitetty CUPS-tulostuspalvelin** 
	- **Tuntee kaikki verkon tulostimet ja niiden konfiguraatiot**
	- Välittää tulostuslistan lähiverkkoon broadcasteilla
	- Toteuttaa keskitetyn jonotuksen, töiden hallinan ja autentikoinnin

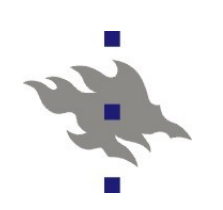

#### **Cups verkossa**

- **IDP: Internet Printing Protocol** 
	- **CUPS:in natiivi tulostusprotokolla**
	- **RFC-standardiprotokolla internet tulostukseen**
	- Verkkotulostinten listaus
	- Töiden lähetys, pysäytys ja peruutus
	- Tulostinten ppd-tiedostojen listaus ja ppd-konfiguraation välitys
	- Autentikointi kaikilla [http:n](http://n/) tuntemilla menetelmillä
	- Modernit verkkotulostimet tukevat IPP:tä
- **LPD-tuki** 
	- Cups osaa toimia lpd-asiakkaana ja palvelimena
	- **Ei toteuta lpd-jononhallintaa**
- Samba-tuki
	- CUPS:in samba-tuella CUPS voi toimia tulostuspalvelimena Windows-tulostusajureita käyttäville Windows-koneille
	- Samba-backendilla CUPS voi tulostaa työn Windows-palvelimelle

## **CUPS asennus ja konfiguraatio**

Oletusasennuksesta pitäisi löytyä:

Cups-kirjastot (ubuntun *libcups2* -paketti)

Cups-asiakasohjelmistot: (Ubuntun *cups-client*)

Cups-daemoni (Ubuntun *cups* -paketti

*/etc/cups/cupsd.conf*

**Cups-daemonin konfiguraatiotiedosto** 

*/etc/cups/client.conf*

Cups-kirjastoa käyttävien sovellusohjelmien konfiguraatio

*/etc/cups/printers.conf*

 Tunnetut printterit listaava konfiguraatiotiedosto, automaattisesti ylläpidetty

*/etc/cups/ppd/*

**Hakemisto tulostinten ppd-tiedostoille** 

**Tulostinkohtainen konfiguraatio talletettu täne** 

*/var/log/cups/: access\_log, error\_log ja page\_log*

 Cups-palvelimen pääsyloki, virheloki ja tulostettujen sivujen loki *page\_log* -tiedostossa yksi rivi tulostettua sivua kohti

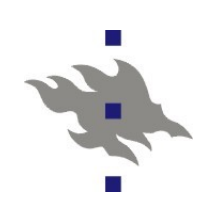

#### **Cups-komentoriviltä**

#### */usr/bin/lpstat*

**Tulostusjonojen tila** 

#### */usr/bin/lpoptions*

Tulostimen tuntemat konfigurointioptiot, myös tulostinkohtaiset

Voi asettaa oletusoptioida *~/.lpoptions* -tiedostoon

Samat optiot voi asettaa myös suoraan cups *lpr*:n komentoriviltä

#### */usr/sbin/lpadmin*

Ylläpitäjän työkalu tulostimen asetuksen konfigurointiin

#### */usr/sbin/cupsctl*

 Ylläpitäjän työkalu tulostusdaemonin konfigurointiin */usr/sbin/cupsenable, cupsdisable, cupsaccept, cupsreject*

 Tulostusjonojen käynnistys ja pysäytys ja tulostusjonojen sulkeminen ja avaaminen

### **NFS verkkotiedostojärjestelmä**

Sunin Network File System-protokollasta on itse asiassa olemassa jo kolme eri versiota

- NFSv2, RFC1095 vuodelta 1989
- NFSv3, RFC1813 vuodelta 1995
- NFSv4, RFC3530 vuodelta 2003
- Suunniteltu Unix-tyyppisiä käyttöjärjestelmiä varten
	- Tiedosto-oikeudet, hard- ja symlinkit, device-nodet, jne
- Käyttävät Sunin RPC-mekanismia
	- Portmap-daemoni, joka kertoo missä portissa varsinaiset palvelut sijaitsevat
	- Mountd-palvelu, NFS-mountin autentikointi
	- NLM, Network Lock Manager protokolla, tarjoaa tiedostolukot NFSv2 ja NFSv3 palvelimilla
	- Statd-palvelu, kaatumisista toipumiseen, erityisesti NFS-lukkojen tapauksessa

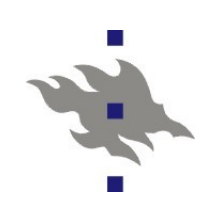

### **NFSv2:n ominaisuuksia**

#### **Tilattomuus**

- ■Ei tunne avoimen tiedoston käsitettä
- Toimii UDP:n yli (tavallisesti)
- Speksi vaatii, että onnistunut tiedostonkirjoitus on kirjoitus levylle saakka
- **Tilalliset lukot eri protokollalla** 
	- Mekanismi lukkojen palauttamiseen koneiden kaatuessa
- **NFS-tiedostokahvat** 
	- Ei käytetä tiedostonimiä tiedostoihin viitattaessa
	- NFS-tiedostokahva on toteutustasolla viittaus suoraan tiedoston inode-numeroon tiedostojärjestelmän ohitse
	- Tämän vuoksi NFS-toteutuksen on sijaittava kernelin sisällä: Linuxissa ei ole API:a tiedoston avaamiseen inode-numeron perusteella

#### **NFSv3:n ominaisuuksia**

- Tuki >2GB kokoisille tiedostoille
	- Vuonna 89 tällaista ei vielä tarvittu
- Isommat luku/kirjoituspyynnöt verkossa (>8192B)
- **L**Heikko välimuistin konsistenssi
	- Palvelin osaa kertoa jos tiedostolle on tapahtunut muutoksia, sen sijaan että asiakkaan pitäisi aktiivisesti kysyä
		- Laitoksella tämä aiheutti "erikoisen" lukitusongelman yhdessä samban kanssa
- Palvelimelta voi kysyä tiedoston käyttöoikeuksia
- **Protokollaan lisätty bitti jolla palvelin voi vastata pyyntöön** jo ennen kuin tieto on kirjoitettu levylle asti
	- Transaktio: asiakkaan täytyy pitää tieto omassa välimuistissa siltä varalta että serveri kaatuu

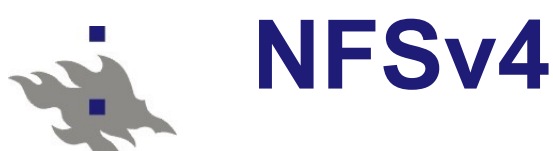

#### Tilattomuudesta luovuttu

- Samalla protokollalla tieto lukoista ja avoimista tiedostoista
- **Kaatumisista toipuminen rakennettu sisään protokollaan**
- Tiedostolukot ovat määräaikaisia, eivät pysyviä
- Asiakas voi ylläpitää omassa välimuistissaan omaa versiota tiedostosta
	- Palvelin ottaa yhteyttä asiakkaaseen ja pyytää asiakasta vapauttamaan tiedoston, jos jokin muu asiakas tarvitsee sitä
- **Kerberos 5 autentikointi, SPKM3** 
	- Mekanismi uusien autentikointiprotokollien lisäämiseen
	- MS AD:n kerberos-autentikointi toimii sellaisenaan
- Tuki Posix ACL -standardille
- **TCP-tuki pakollinen**
- Mountd-protokollasta luovuttu:
	- NFS-palvelin tarjoaa vain yhden juurihakemiston jossa varsinaiset NFS-jaot ovat alihakemistoja

### **NFS:n ikuisuusongelmia**

- **NFS-välimuistiongelmat** 
	- Asiakkaat eivät näe kaikki muutoksia heti
	- Jaettujen tiedostojen käyttö NFS-asiakkaiden välillä vaatii ohjelmoijalta NFS:n omituisuuksien ymmärtämistä
	- ESTALE auki olevan tiedoston katoaminen
- **Lukko-ongelmat** 
	- Asiakas lukitsee tiedoston ja katoaa verkosta
		- Mikään ei siivoa tiedostolukkoa pois
- **Tietoturvaongelmat** 
	- Aidon autentikoinnin ja kryptauksen liittäminen NFS:ään on hankalaa
- **NFS-jumittamiset** 
	- Kun NFS-serveri kaatuu kaikki NFS:ää käyttävät prosessit jäävät jumiin D-tilaan
- ■Hitaus
	- UDP-vuonvalvonta ja konsistenssin ylläpidon raskaus

### **NFS-palvelin Linuxissa**

- **Palvelut** 
	- **Portmap RPC-palveluiden kuvaus portteihin**
	- rpc.mountd etämounttauspalvelu
	- Varsinainen NFS-palvelu ja lukkopalvelu kerneliin sisäänrakennettu
	- rpc.statd toipumispalvelu
	- rpc.rquotad etäquota
- **Tiedostot** 
	- */etc/exports*
		- paikalliset NFS-jaot
	- */var/lib/rmtab*
		- NFS-asiakkaiden mounttaukset
	- */var/lib/nfs/statd*
		- Toipumispalvelun rpc.statd lista palvelimista joi